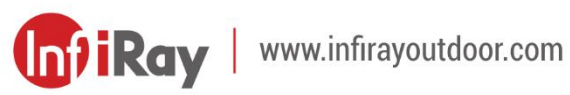

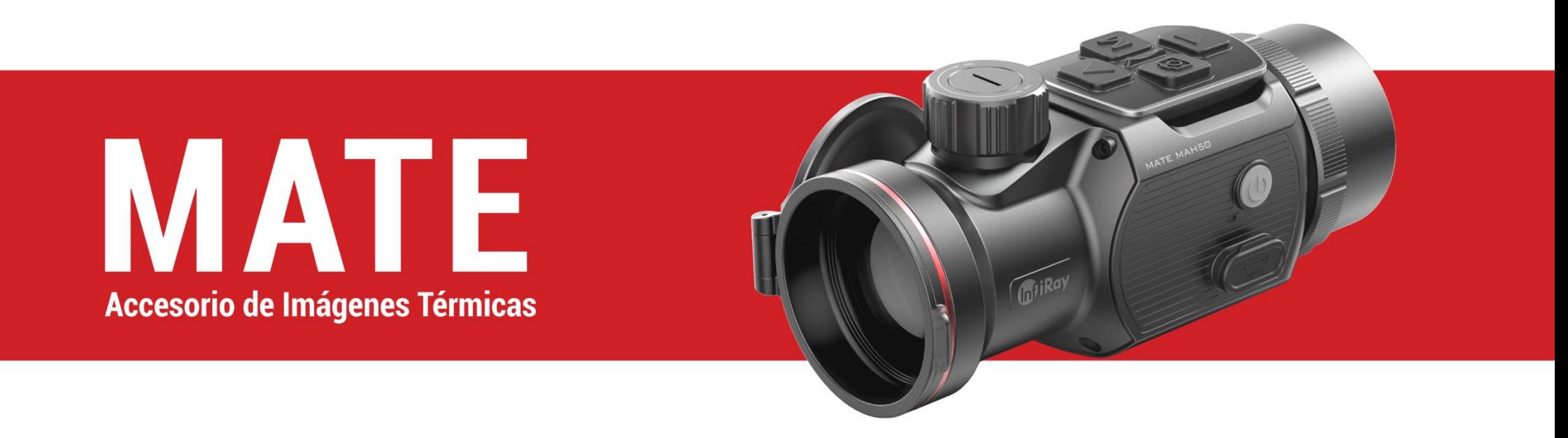

# **Manual de Usuario**

MAL25 / MAL38 / MAH50

## **INFORMACIÓN DE SEGURIDAD IMPORTANTE**

#### **Influencias ambientales**

**¡ADVERTENCIA!** Nunca apunte la lente del dispositivo directamente a las fuentes de calor intenso, como el sol o los equipos de láser. El objetivo y el ocular pueden funcionar como un vidrio incendiario y dañar los componentes interiores. La garantía no cubre los daños causados por operación inadecuada.

#### **Notas de ergonomía**

**Precaución:** Descanse después de larga duración de uso para evitar el dolor de muñeca.

#### **Riesgo de deglución**

**Precaución:** No deje este dispositivo en el alcance de los niños pequeños. Un manejo incorrecto puede causar la soltura de piezas pequeñas, por lo que se podría tragar.

#### **Instrucciones de seguridad para uso**

- Maneje el dispositivo con cuidado: un manejo brusco puede dañar la

batería interna.

- No exponga el dispositivo al fuego ni a temperaturas altas.
- No desarme el dispositivo para acceder a la batería. La batería no está destinada a ser reemplazada por el usuario final.
- La capacidad de la batería disminuirá cuando se opera en una temperatura ambiental fría. Esto no es una falla, sino ocurrido por razones técnicas.
- El rango de temperatura recomendado para usar este producto es de  $20 °C - +50 °C$ .
- La vida útil del producto se verá afectada si la temperatura excede dicho rango.
- No almacene el dispositivo a largo plazo a temperaturas inferiores a 20 °C o superiores a 50 °C, por el cual se reduce permanentemente la capacidad de la batería.
- Siempre almacene el dispositivo en un lugar seco con buena ventilación.
- Si el dispositivo se ha dañado o la batería está defectuosa, envíelo a nuestro servicio posventa para su reparación.
- Asegúrese de que la tapa de tipo C esté bien apretada antes de usar este producto en un ambiente acuoso.

#### **Instrucciones de seguridad para la unidad de fuente de alimentación**

- Inspeccione si se encuentra algún daño visible en la unidad de fuente de alimentación, el cable y el adaptador antes de usarlo.
- No utilice ninguna pieza defectuosa. Los componentes defectuosos se deben reemplazar.
- No use la unidad de fuente de alimentación en ambientes mojados o húmedos.
- Cargue el dispositivo dentro del rango de temperatura de 0 °C 50 °C.
- No realice ninguna modificación técnica.

Consulte el Manual de Operación proporcionado para lograr más información e instrucciones de seguridad. Dicho documento también está disponible en el centro de descargas de nuestro sitio web: [www.infirayoutdoor.com.](http://www.infirayoutdoor.com/)

#### **Eliminación de la batería**

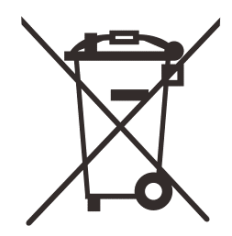

Decreto 2006/66/EC (decreto de batería): Este producto contiene una batería que no se puede eliminar como residuos municipales no clasificados en la Unión Europea. Consulte los documentos del producto

específico para obtener más detalles de la batería. La batería está marcada

con este símbolo y puede contener Cd (para cadmio), Pb (para plomo) o Hg (para mercurio). Para un reciclaje adecuado, devuelva la batería a su proveedor o llévela a un punto de acopio designado por favor. Para obtener más información, visite [www.recyclethis.info.](http://www.recyclethis.info/)

**Información para el usuario sobre la eliminación de los dispositivos eléctricos y electrónicos (domicilios privados)**

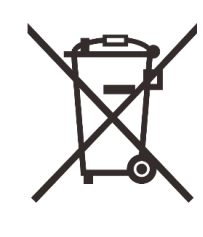

2012/19/EU (decreto de WEEE): Los productos marcados con este símbolo no se pueden eliminar como residuos municipales no clasificados en la Unión Europea. Para un reciclaje adecuado, devuelva este producto a su proveedor local cuando compre un nuevo producto

equivalente, o llévelo a un punto de acopio designado por favor.

Para obtener más información, visite www.recyclethis.info.

#### **Para clientes comerciales en la Unión Europea**

Comuníquese con su distribuidor o proveedor con relación a la eliminación de los dispositivos eléctricos y electrónicos. Le proporcionará más información.

**Información sobre eliminación en otros países fuera de la Unión** 

#### **Europea**

Este símbolo es aplicable solo en la Unión Europea. Comuníquese con su autoridad local o distribuidor si desea deshacerse de este producto y solicitar una opción de eliminación.

#### **Uso previsto**

El dispositivo está diseñado para mostrar firmas de calor durante las observaciones de la naturaleza, de caza remota y para uso civil. Este dispositivo no es un juguete para niños.

Utilice el dispositivo solo como lo descrito en este manual de operación. El fabricante y el distribuidor no asumen ninguna responsabilidad por los daños que se generen por un uso no previsto o incorrecto.

#### **Prueba de función**

- Antes de usarlo, asegúrese de que su dispositivo no tenga daños visibles.
- Pruebe para ver si el dispositivo muestra una imagen clara y sin perturbaciones.
- Verifique si los ajustes del dispositivo son correctos. Vea las notas en la sección de Operación.

#### **Instalación / extracción de la batería**

El accesorio de imagen térmica de la serie MATE está equipado con un paquete de batería. No se puede retirar.

## **1 Especificaciones**

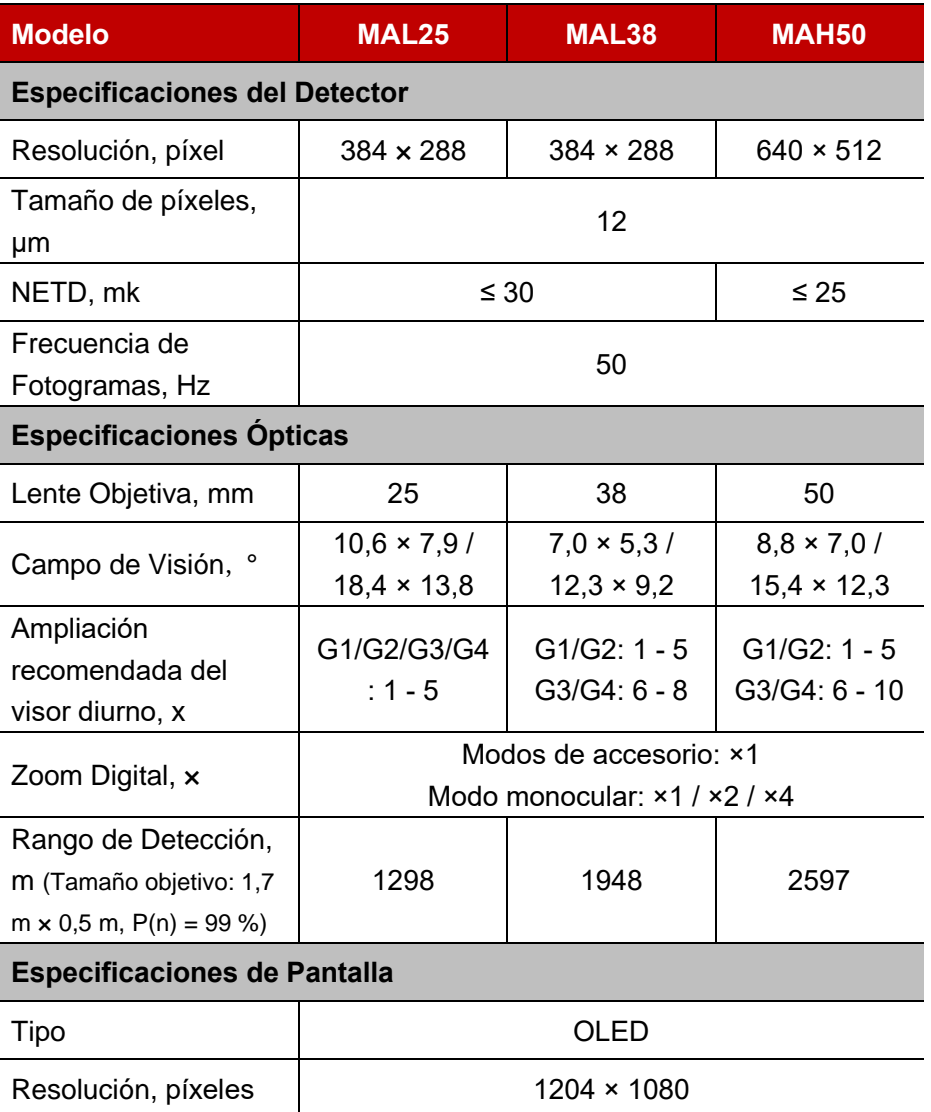

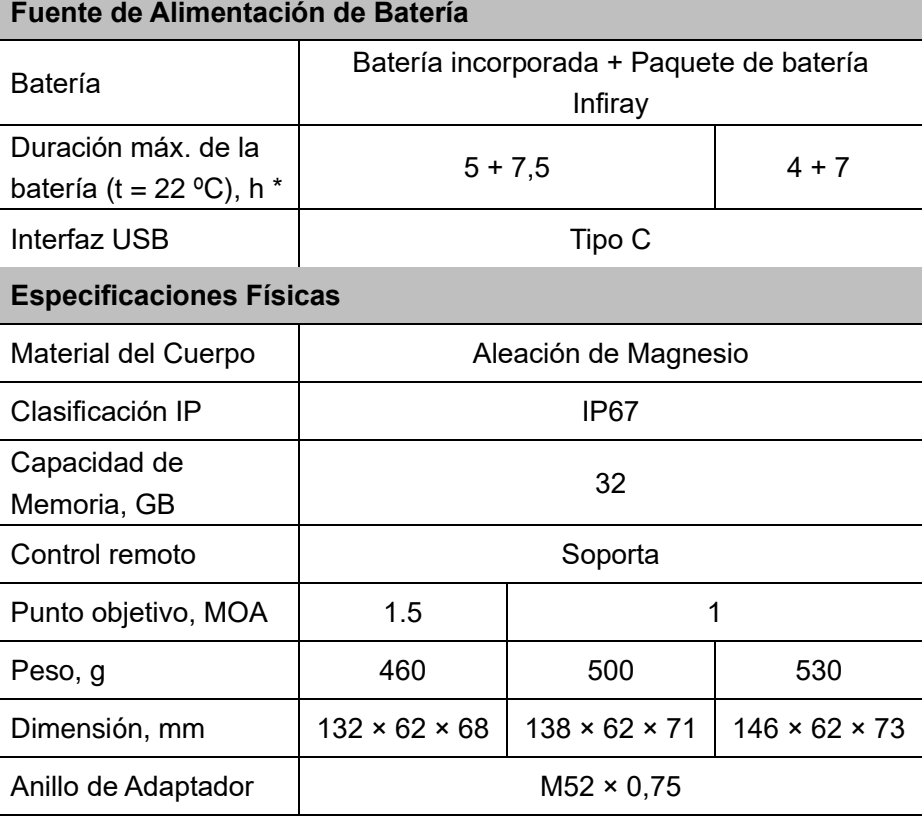

\* El tiempo de funcionamiento real depende de la intensidad de uso de Wi-Fi, grabadora de vídeo, telémetro láser.

● Se pueden realizar mejoras en el diseño y el software de este producto para mejorar sus características sin previo aviso al cliente.

## **2 Contenido del Paquete**

- Accesorio de Imágenes Térmicas de la Serie MATE
- ⚫ Adaptador universal con clip\*
- Paquete de baterías IBP-4 Infiray
- Adaptador de alimentación
- Cable tipo C
- Riel picatinny de entrada lateral
- Base de control remoto y vendaje
- Cubierta de control remoto
- ⚫ Objetivo calentado para la puesta a cero (×10)
- ⚫ Tela de lente
- Guía de Inicio Rápido
- ★ *Es posible que el adaptador universal con clip deba comprarse por separado. Por favor, póngase en contacto con su distribuidor local.*

# **3 Descripción**

La serie MATE es un accesorio frontal de nueva generación diseñado como el dispositivo de expansión de infrarrojos de la óptica de luz diurna.

A diferencia del dispositivo de visión nocturna basado en la mejora de la imagen, MATE no necesita una fuente de luz externa y no se ve influenciado por una fuerte exposición a la luz. Se puede utilizar en la noche o en condiciones climáticas adversas como niebla, lluvia, smog y puede detectar los objetos a través de obstáculos como ramas, hierba alta, arbustos densos, etc. MATE tiene una amplia gama de aplicaciones que incluyen caza nocturna, observación y orientación del terreno, operaciones de búsqueda y rescate.

El uso del Accesorio Frontal de la Serie MATE incluye varios beneficios durante la caza nocturna con la óptica tradicional o incluso los dispositivos de visión nocturna. Adjuntar la serie MATE a un visor tradicional ofrece las mismas comodidades de criatura de disparar con la óptica diurna a la que está acostumbrado, incluida su retícula existente y el alivio ocular. El Accesorio Frontal de la serie MATE incluso le permite continuar utilizando la ampliación variable de su visor de rifle

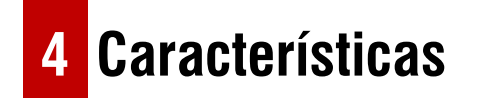

- Conversión rápida de "monocular-accesorio"
- Montaje y desmontaje rápidos del accesorio
- ⚫ Detector de generación de imágenes térmicas de 12 μm
- Pantalla AMOLED de alta resolución de 1024 × 768
- No se requiere volver a poner a cero y se adjunta rápidamente
- Carcasa de aleación de magnesio
- Precisión familiar
- Fotografía / Grabación de vídeo
- ⚫ Admite la conexión de la APP a través de Wi-Fi
- Control remoto inalámbrico
- Cuatro modos de imagen Blanco caliente, Negro caliente, Rojo caliente, Color
- Tres modos de escena Bosque, Llanura, Ciudad
- Zoom digital de monocular: ×1, ×2, ×4
- ⚫ Grado de protección IP67

## **5 Componentes y Controles**

- 1. Ocular
- 2. Anillo ocular tipo bayoneta
- 3. Botón abajo
- 4. Botón menú (M)
- 5. Botón de cámara
- 6. Botón arriba
- 7. Perilla de enfoque de la lente
- 8. Cubierta de la lente
- 9. Lente de objetivo
- 10. Botón de encendido
- 11. Micrófono
- 12. Puerto de tipo C
- 13. Riel picatinny inferior

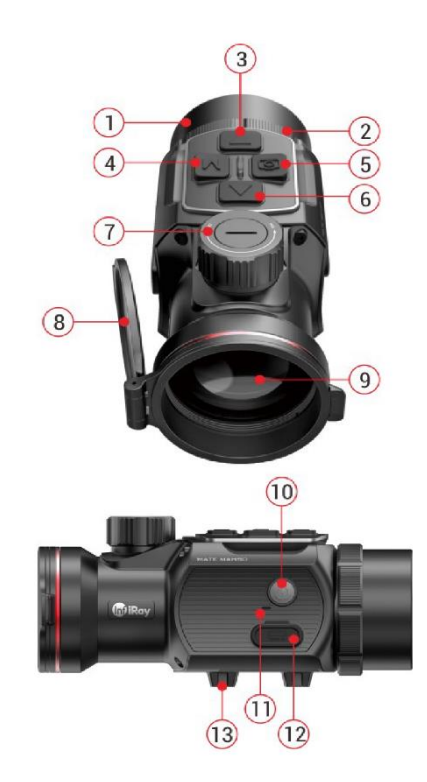

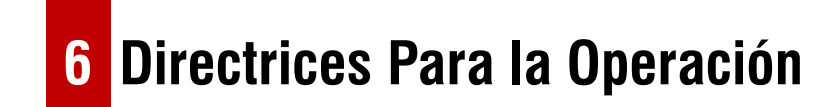

La serie MATE ha sido diseñada para un uso a largo plazo. Para garantizar un rendimiento sostenible, observe lo siguiente:

- ⚫ Antes de su uso, asegúrese de que ha montado y ajustado el dispositivo de acuerdo con las instrucciones de la sección "Operación".
- ⚫ Almacene con la tapa de lente puesta en el estuche de transporte.
- ⚫ Apague el dispositivo después de su uso.
- ¡Los intentos de desmontar o reparar el dispositivo anularán la garantía!
- ⚫ **El dispositivo está diseñado para su uso en diversas temperaturas de funcionamiento**.
- Sin embargo, si se ha llevado al interior por temperaturas frías, no lo

**7 Descripciones del Botón**

encienda durante 2 a 3 horas. Esto evitará que las superficies ópticas externas se condensen.

⚫ Para garantizar un rendimiento confiable, se recomienda realizar inspecciones técnicas periódicas de la unidad.

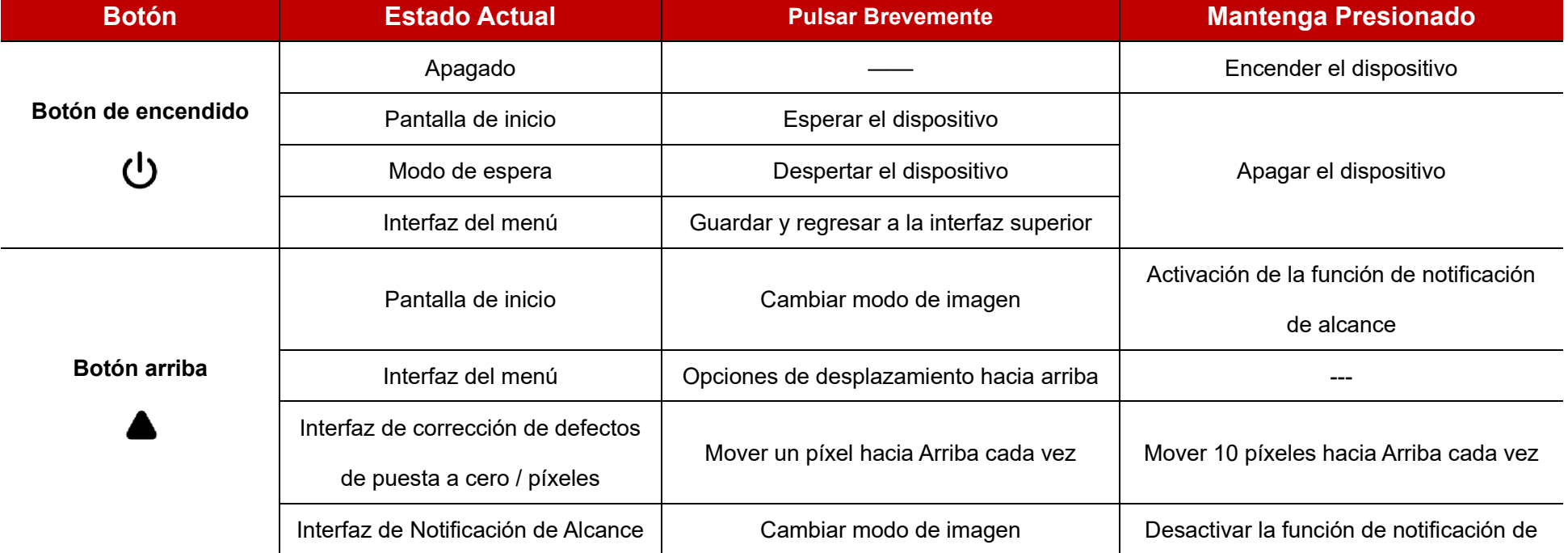

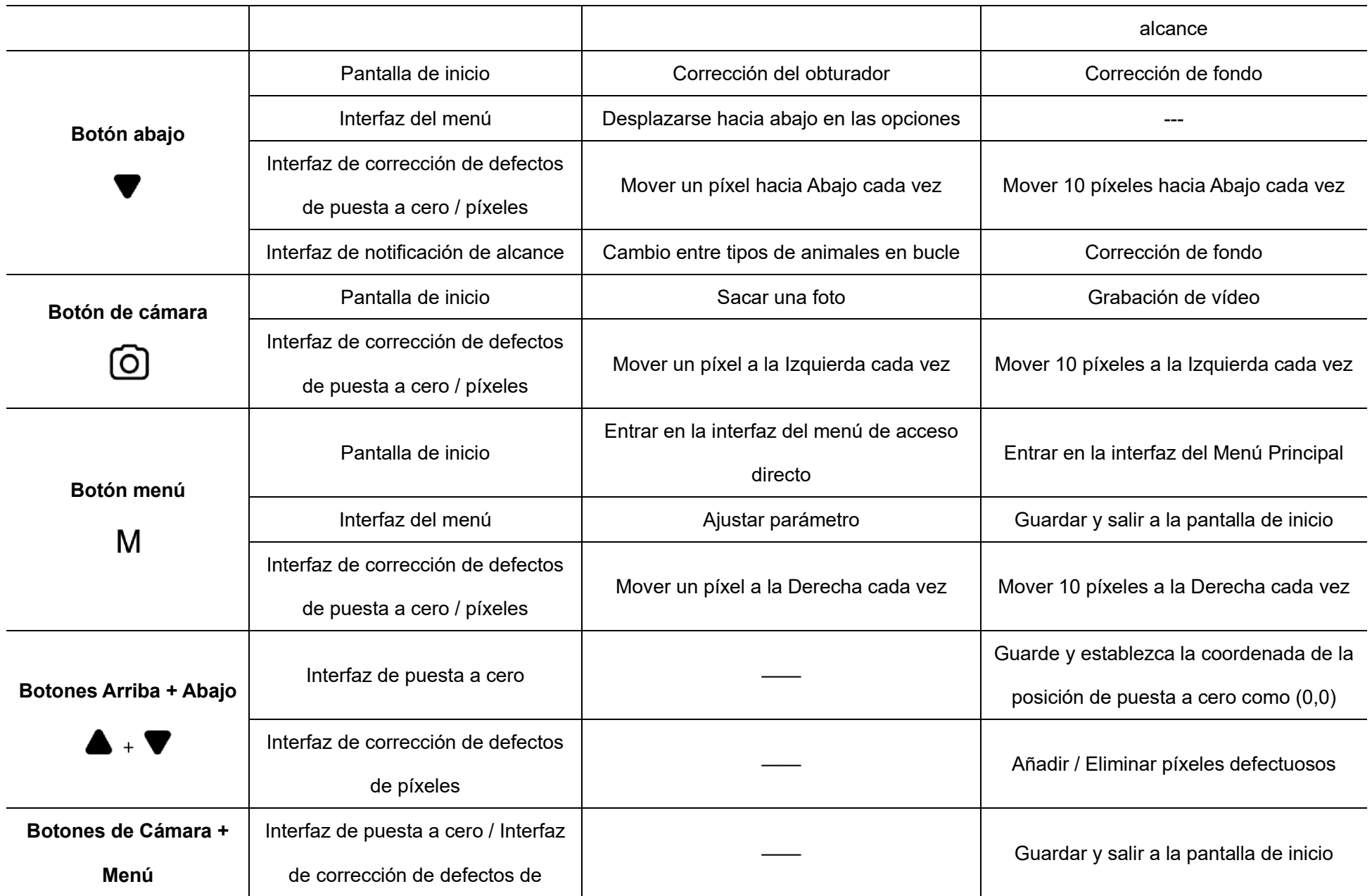

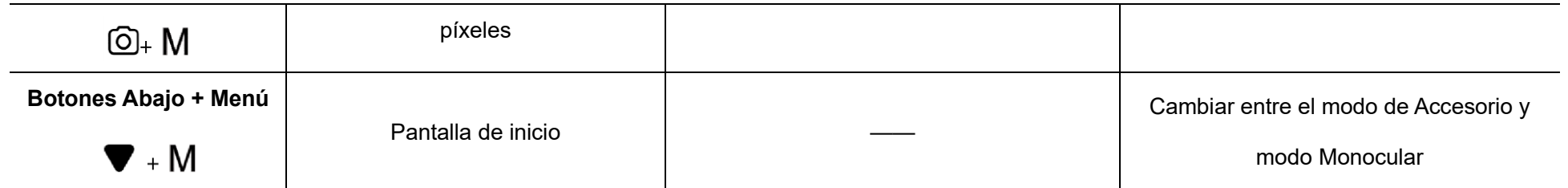

## **8 Instalación**

La serie MATE se puede utilizar como un accesorio monocular o frontal para el visor de luz diurna. El diseño original permite que el monocular se convierta rápidamente en accesorio y viceversa.

Puede cambiar rápidamente el estado de funcionamiento del MATE entre el modo monocular y el modo de accesorio manteniendo pulsados los botones **Abajo (3) + Menú (4)** durante 3 s.

### **Como accesorio frontal**

Como accesorio, MATE está diseñado para utilizar un visor de luz diurna tanto de noche como de día en condiciones climáticas inclementes (niebla, smog, lluvia, etc.).

Cuando se utilice como accesorio frontal, asegúrese de que MATE esté en

modo de accesorio, en el que la barra de estado en la parte superior de la pantalla muestre G1/G2/G3/G4.

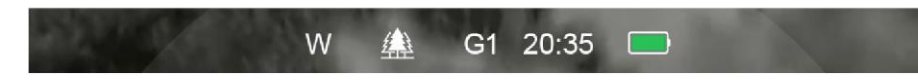

Para montarlo en un dispositivo diurno, siga las siguientes instrucciones:

- ⚫ Por favor, asegúrese de que el dispositivo de día esté a cero antes de la instalación.
- Mida el diámetro exterior de la lente de su visor diurno.
- ⚫ De acuerdo con el diámetro exterior de la lente de objetivo de su dispositivo de día, elija un adaptador adecuado (comprado por separado) con rosca interna M52\*0,75.
- ⚫ Atornille el adaptador seleccionado en el ocular de MATE.
- ⚫ Instale firmemente el adaptador con MATE juntos en la lente de objetivo de su dispositivo diurno.
- ⚫ Luego, puede utilizar MATE como accesorio frontal.

### **Como un monocular**

- Cuando se utiliza como monocular, debe cambiar al modo monocular, en el que la barra de estado en la parte superior de la pantalla muestra  $x1 / x2 / x4$ .
- ⚫ Para una mejor experiencia de observación, se sugiere usar el Monocular InfiRay **(14)** (comprado por separado del sitio web de InfiRay).

1 $\times$ 

 $20:35$ 

⚫ Atornille el Monocular InfiRay **(14)** en el ocular de MATE.

W

⚫ En modo monocular, el MATE admite un zoom electrónico de hasta 4×, y con el 4×24 Monocular InfiRay **(14)**, podrá obtener una amplificación de hasta 16×.

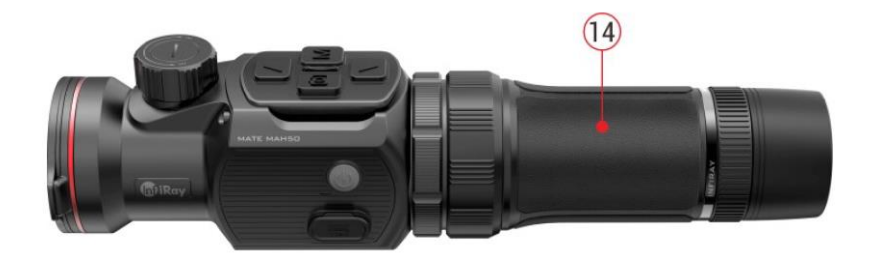

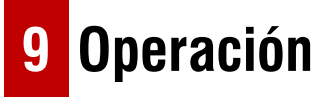

- ⚫ Abra la cubierta de la lente **(8)**.
- ⚫ Mantenga pulsado el botón de **Encendido (10)** durante 3 segundos para encender el dispositivo. Espere 5 s hasta que la imagen térmica aparezca en la pantalla.
- ⚫ **Ajuste del Enfoque de la Lente:** gire el anillo de enfoque de la lente **(7)** para enfocar el objeto que se está observando.
- ⚫ **Calibración:**
	- **Corrección del obturador:** calibración de la imagen pulsando brevemente el botón **Abajo (3)** para corregir el obturador
	- **Corrección de fondo:** mantenga pulsado el botón **Abajo (3)**, en la pantalla aparecerá el mensaje de "Cubrir objetivo durante la calibración", luego cierre la cubierta de la lente **(8)** para completar la corrección de fondo.
- ⚫ **Configuración del modo de Imagen:** pulse brevemente el botón **Arriba (6)** para cambiar el modo de imagen de Blanco caliente / Negro caliente / Rojo caliente / Color uno por uno.
- ⚫ **Otra configuración de imagen:** pulse brevemente el botón **Menú (4)** para entrar en la interfaz del Menú de Acceso Directo, para configurar

el zoom electrónico (solo para el modo Monocular) / Brillo / Modo de escena / Nivel de nitidez.

- ⚫ **Apagado:** mantenga pulsado el botón de **encendido (10)** durante 3 segundos para apagar el MATE.
- ⚫ **Modo de Espera:** Pulse brevemente el botón de **Encendido (10)** para esperar a que el dispositivo ahorre energía. Y pulse de nuevo el botón de **Encendido (10)** para despertarla.

### **10 Puesta a cero (solo para el modo de Accesorio)**

Cuando MATE se instala en el visor diurno como un componente de extensión infrarroja, si la retícula del visor diurno no está en el centro de la imagen infrarroja, la función de puesta a cero de la imagen se puede utilizar para cambiar la imagen infrarroja para garantizar la consistencia de la posición entre la imagen de visor diurno y la imagen infrarroja.

- Por favor, termine la calibración del visor diurno antes de montar el MATE.
- ⚫ Instale MATE en el visor diurno refiriéndose a la sección de **Instalación**.
- ⚫ Luego apunte al objetivo a 100 metros y disparar. Mida la distancia horizontal y la distancia vertical entre el punto de impacto de la bala y el punto de mira después.
- ⚫ En la pantalla de inicio, mantenga pulsado el botón **Menú (4)** para entrar en la interfaz del Menú Principal.
- ⚫ Pulse el botón **Arriba (6) / Abajo (3)** para seleccionar la opción Perfil de Puesta a Cero ( $\frac{1}{2}$ ) y seleccione un perfil de puesta a cero pulsando

brevemente el botón **Menú (4)**.

- ⚫ A continuación, seleccione la opción de Puesta a cero ( ) y pulse brevemente el botón **Menú (4)** para entrar en la interfaz de Puesta a cero.
- ⚫ En la interfaz de puesta a cero, pulse brevemente o mantenga pulsado el botón **Arriba / Abajo/ Cámara / Menú** para mover la posición de la imagen infrarroja hasta que el objetivo en la imagen infrarroja sea

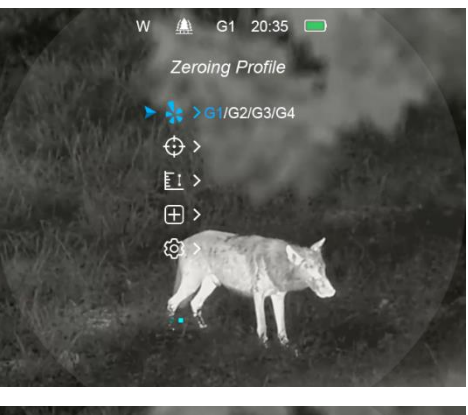

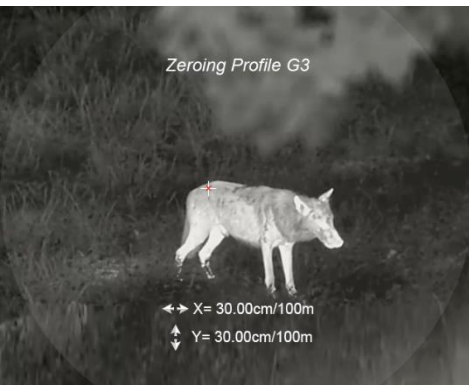

consistente con el centro de retícula del visor diurno.

⚫ Cuando finalice la puesta a cero, mantenga pulsados los botones **Menú (4) + Cámara (5)** para guardar y salir de la interfaz de puesta a cero, o mantenga pulsados los botones **Arriba (6) + Abajo (3)** durante 3 segundos para guardar y establecer la coordenada de la posición de puesta a cero como (0,0), y salir a la pantalla de inicio.

## **11 Fotografía y Grabación de Vídeo**

La serie MATE tiene un espacio de almacenamiento integrado de 32 GB para la fotografía y grabación de vídeo. Los archivos de imágenes y vídeos se nombrarán por hora, por lo que se recomienda configurar la hora en el menú principal o sincronizar la hora en la Configuración de la APP InfiRay Outdoor antes de usar la función de fotografía y grabación de vídeo.

### **Fotografía**

- ⚫ Pulse el botón **Cámara (5)** en la pantalla de inicio para tomar una foto. La pantalla se congela durante 0,5 segundo y aparece un ícono de foto en la pantalla.
- ⚫ Las fotografías se guardan en un espacio de almacenamiento

incorporado.

⚫ Cuando el icono de signo de exclamación  $\bigcap$  aparece en el lado derecho del icono de la cámara, indica que el espacio de memoria es insuficiente. Compruebe y transfiera vídeos

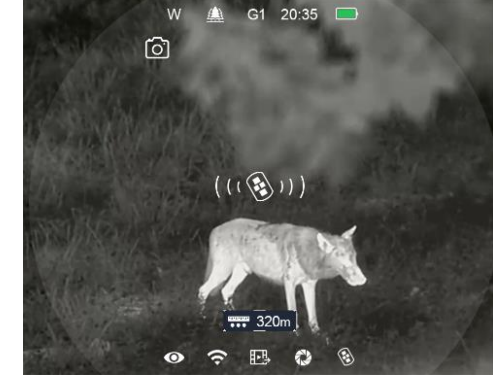

e imágenes a otros medios para liberar espacio.

### **Grabación de vídeo**

- ⚫ En la pantalla de inicio, mantenga pulsado el botón **Cámara (5)** para iniciar una grabación de vídeo.
- ⚫ Se muestra un temporizador de grabación en la parte superior de la pantalla. El formato de hora es  $20:35$ MM: SS (minuto: segundo).
- ⚫ Durante la grabación, todavía es posible tomar una foto pulsando brevemente el botón **Cámara (5)**.
- Además, puede entrar

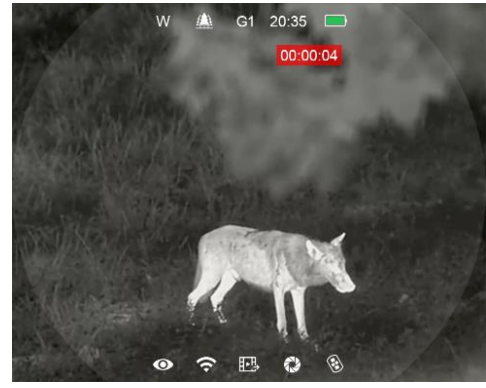

navegar por la función de menú durante la grabación de vídeo

- ⚫ Mantenga pulsado el botón **Cámara (5)** para detener y guardar la grabación.
- ⚫ El vídeo y la foto se guardan en el espacio de almacenamiento integrado.

#### **Nota**

- Puede abrir y operar el menú durante la grabación de vídeo.
- Las imágenes tomadas y los vídeos grabados se almacenan en el espacio de memoria incorporado en el formato PIC\_HHMMSS.jpg (imagen) y VIDEO\_HHMMSS.mp4 (vídeo), con HHMMSS que indica hora / minuto / segundo.
- La duración máxima de un archivo de grabación de vídeo es de 30 minutos. Cuando la duración es de más de 30 minutos, el vídeo se grabará automáticamente en un archivo nuevo.
- El número de archivos está limitado por el espacio de memoria interno del dispositivo. Compruebe el espacio restante con regularidad y transfiera sus vídeos e imágenes a otros medios para liberar espacio en la tarjeta de memoria.

### **Acceso a Memoria**

Cuando el dispositivo está encendido y conectado a una computadora, la computadora lo reconoce como una tarjeta de memoria flash, que se utiliza para acceder a la memoria del dispositivo y hacer copias de imágenes y vídeos.

- ⚫ Encienda el visor de rifle y conéctelo con la computadora a través de un cable de tipo C.
- ⚫ Haga doble clic en "mi computadora" en el escritorio haga doble clic para abrir el dispositivo llamado "InfiRay" - haga doble clic y abra el dispositivo llamado 'Almacenamiento interno' para acceder a la memoria incorporada.
- Hay diferentes carpetas nombradas por hora en el almacenamiento.
- ⚫ Las fotos y vídeos grabados en ese día se guardan en las carpetas
- Seleccione los archivos o carpetas que desee copiar o eliminar.

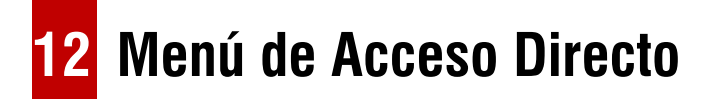

⚫ En la pantalla de inicio, pulse brevemente el botón **Menú (4)** para entrar en la interfaz del menú de acceso directo. Las funciones son las siguientes:

- **E-zoom (** $\bigoplus$  , solo para el modo Monocular): pulse brevemente el botón **Menú (4) / Cámara (5)** para E-zoom la imagen de ×1 a ×4.
- **Brillo de la Pantalla ( )**: pulse brevemente el botón **Menú (4) / Cámara (5)** para cambiar el brillo de la pantalla de nivel 1 a nivel 6.
- **Contraste de Imagen** (1): pulse brevemente el botón Menú (4) / **Cámara (5)** para cambiar el contraste de la imagen de nivel 1 a nivel 6.
- **Modo de Escena ( ):** pulse brevemente el botón **Menú (4) / Cámara (5)** para cambiar el modo de escena entre Bosque, Llanura y Ciudad.
- ⚫ Pulse brevemente el botón **Arriba (6) / Abajo (3)** para cambiar las opciones de función.
- ⚫ Mantenga pulsado el botón **Menú (4)** para salir a la pantalla de inicio o salir automáticamente si no hay ninguna operación dentro de 5 s.

## **13 Función del Menú Principal**

- ⚫ En la pantalla de inicio, mantenga pulsado el botón **Menú (4)** durante 3 segundos para entrar en la interfaz principal del Menú.
- ⚫ En el Menú principal, pulse brevemente el botón **Arriba (6) / Abajo (3)** para cambiar la opción de menú.
- ⚫ Pulse brevemente el botón **Menú (4)** para ajustar los parámetros de la opción presente o entre en el submenú.
- ⚫ Mantenga pulsado el botón **Menú (4)** durante 3 segundos para salir a la pantalla de inicio.
- ⚫ Pulse brevemente el botón de **Encendido (10)** para guardar y salir a la interfaz superior.

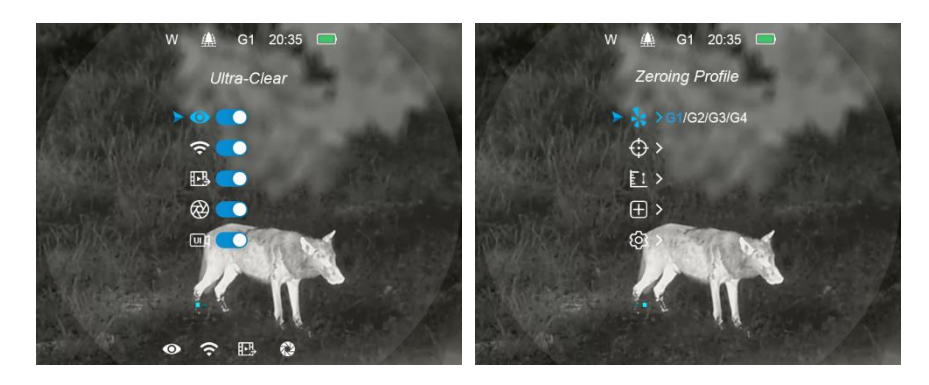

### **Descripción de la función del Menú Principal**

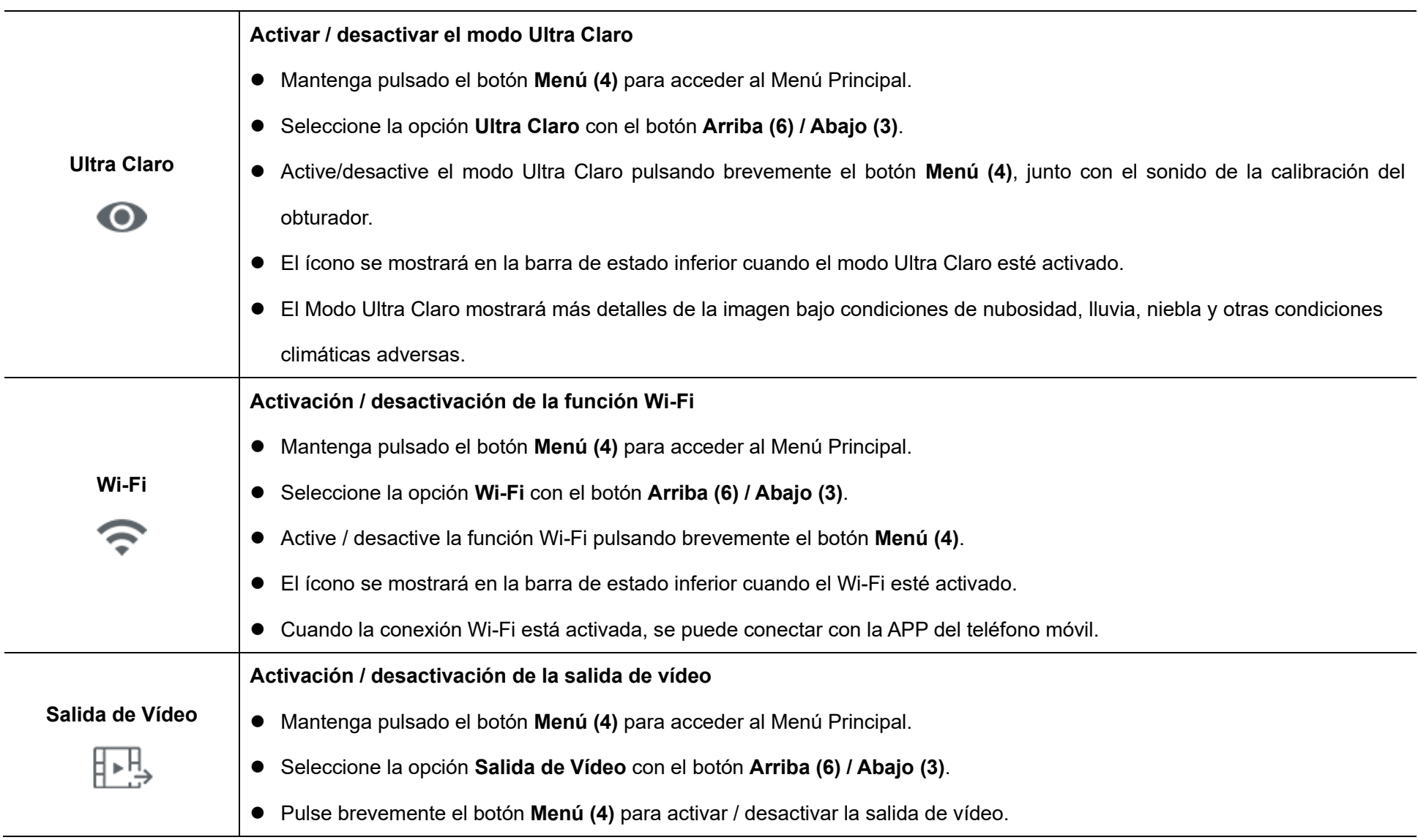

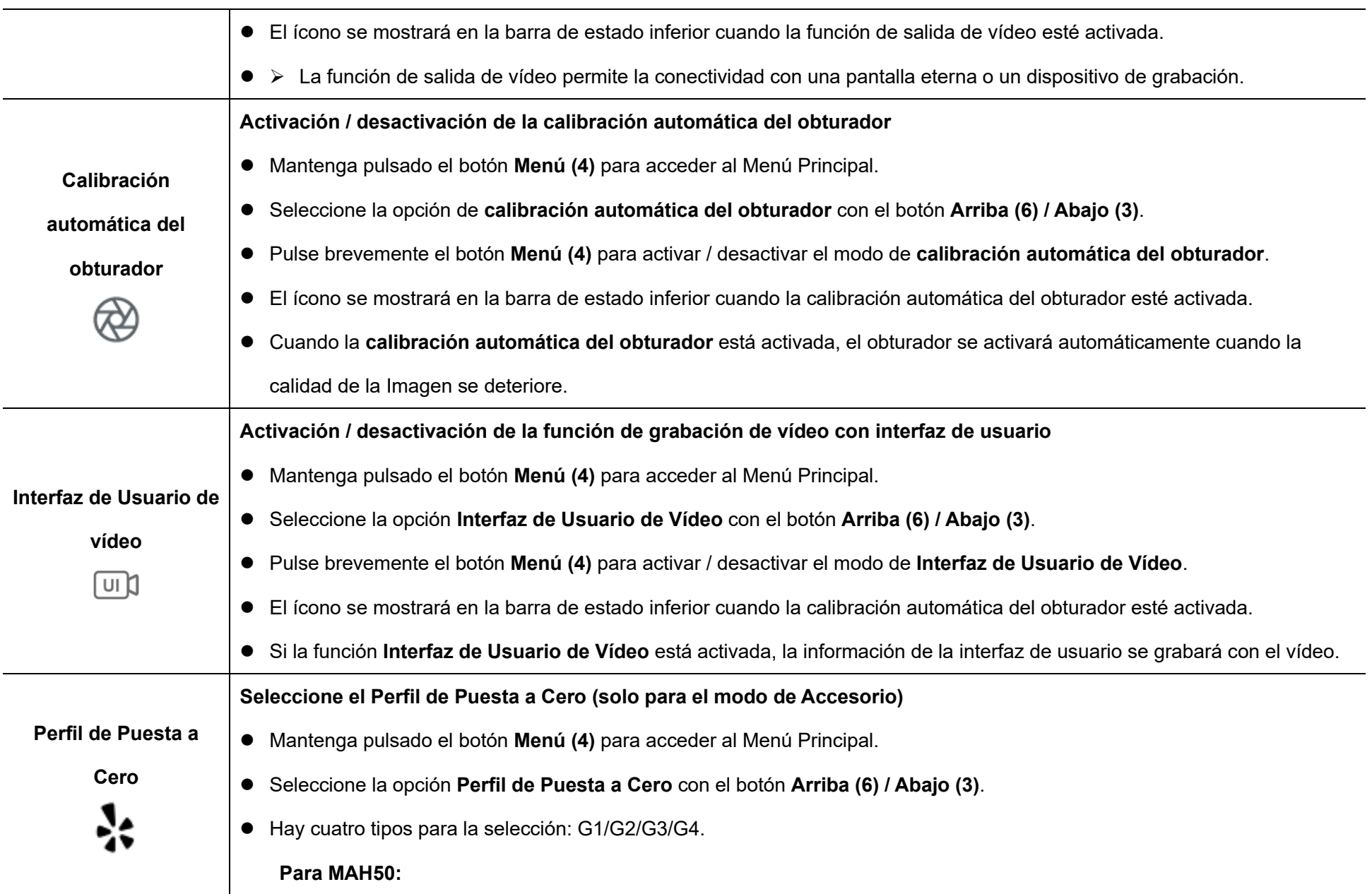

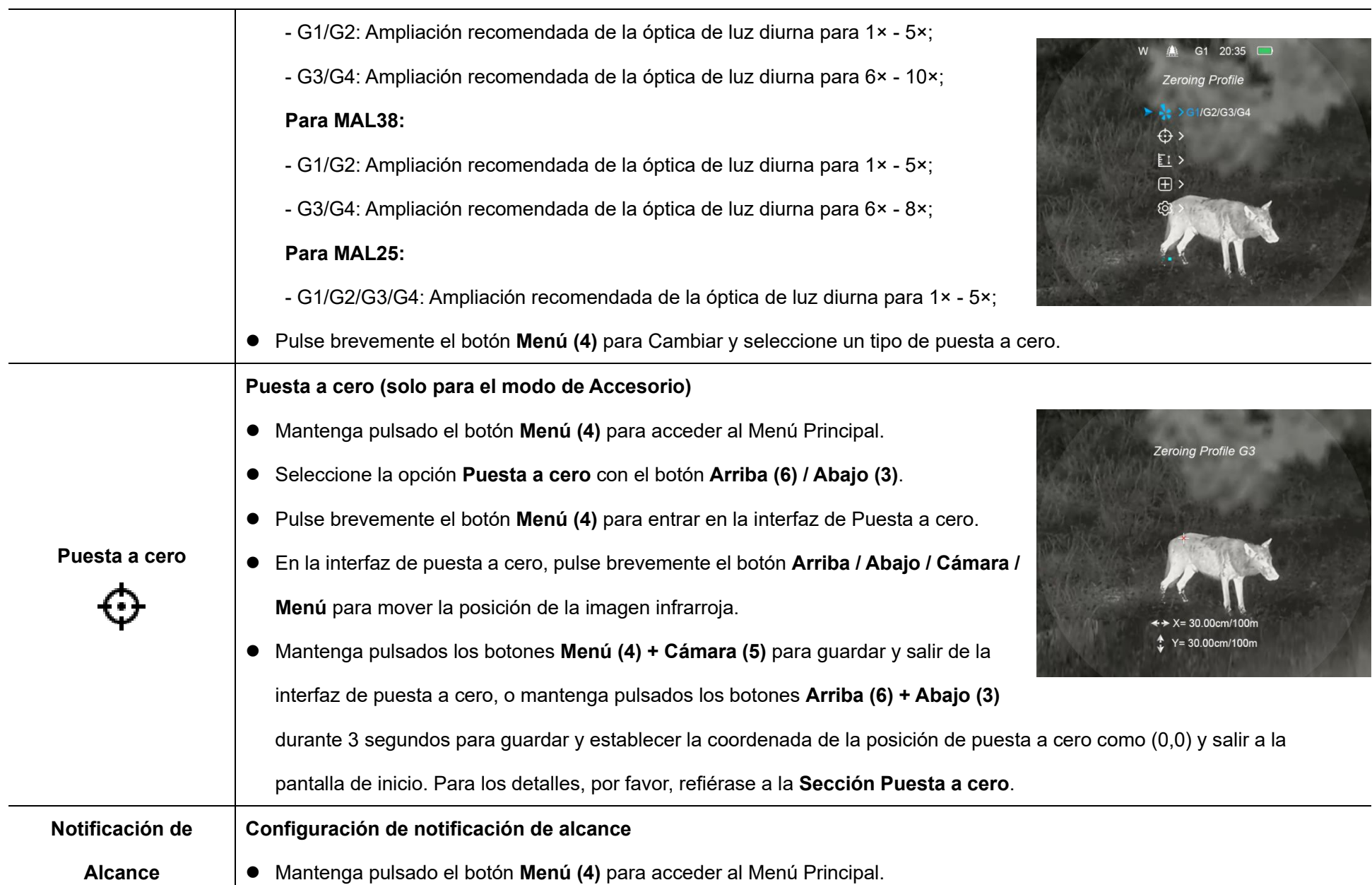

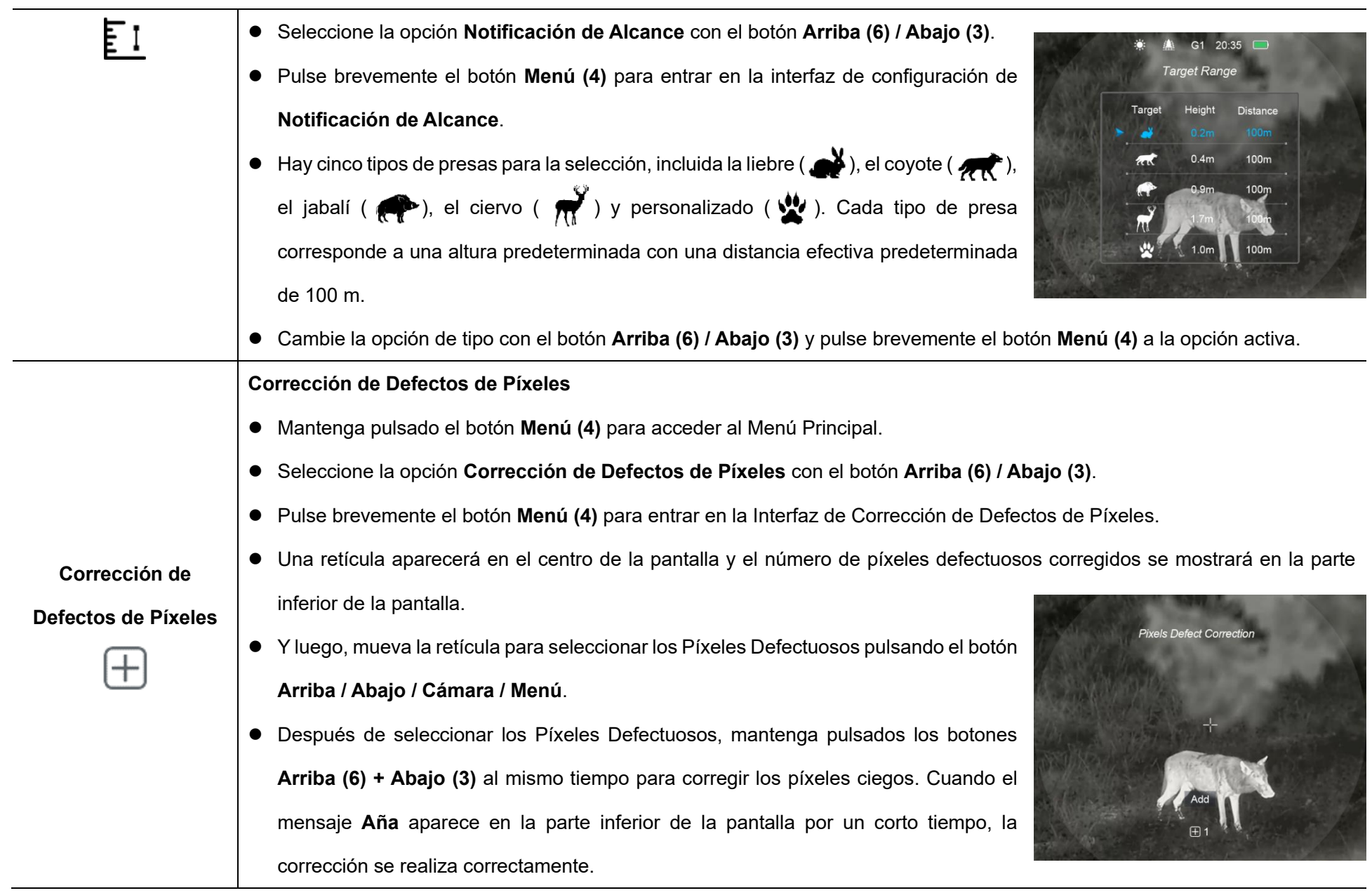

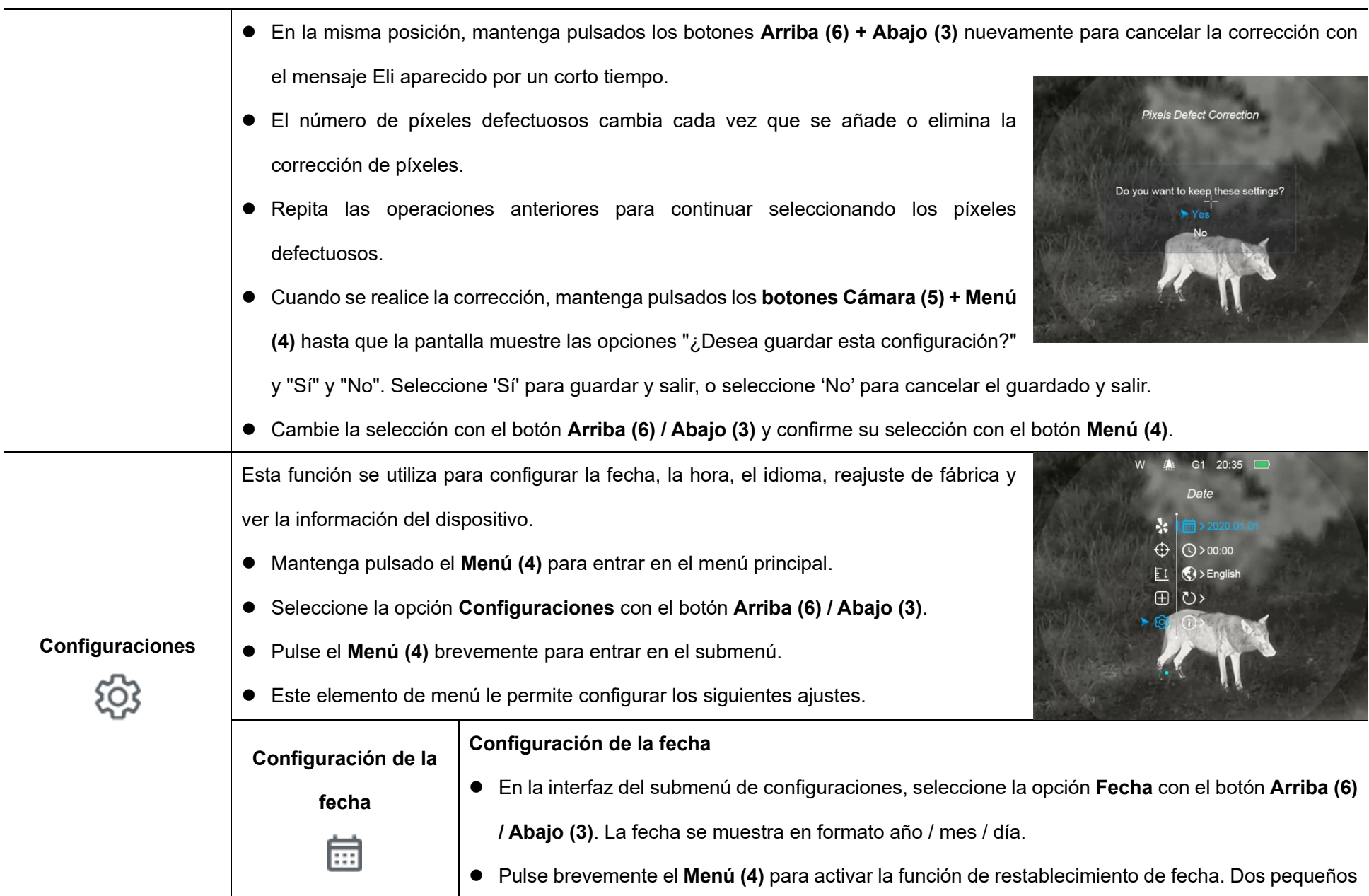

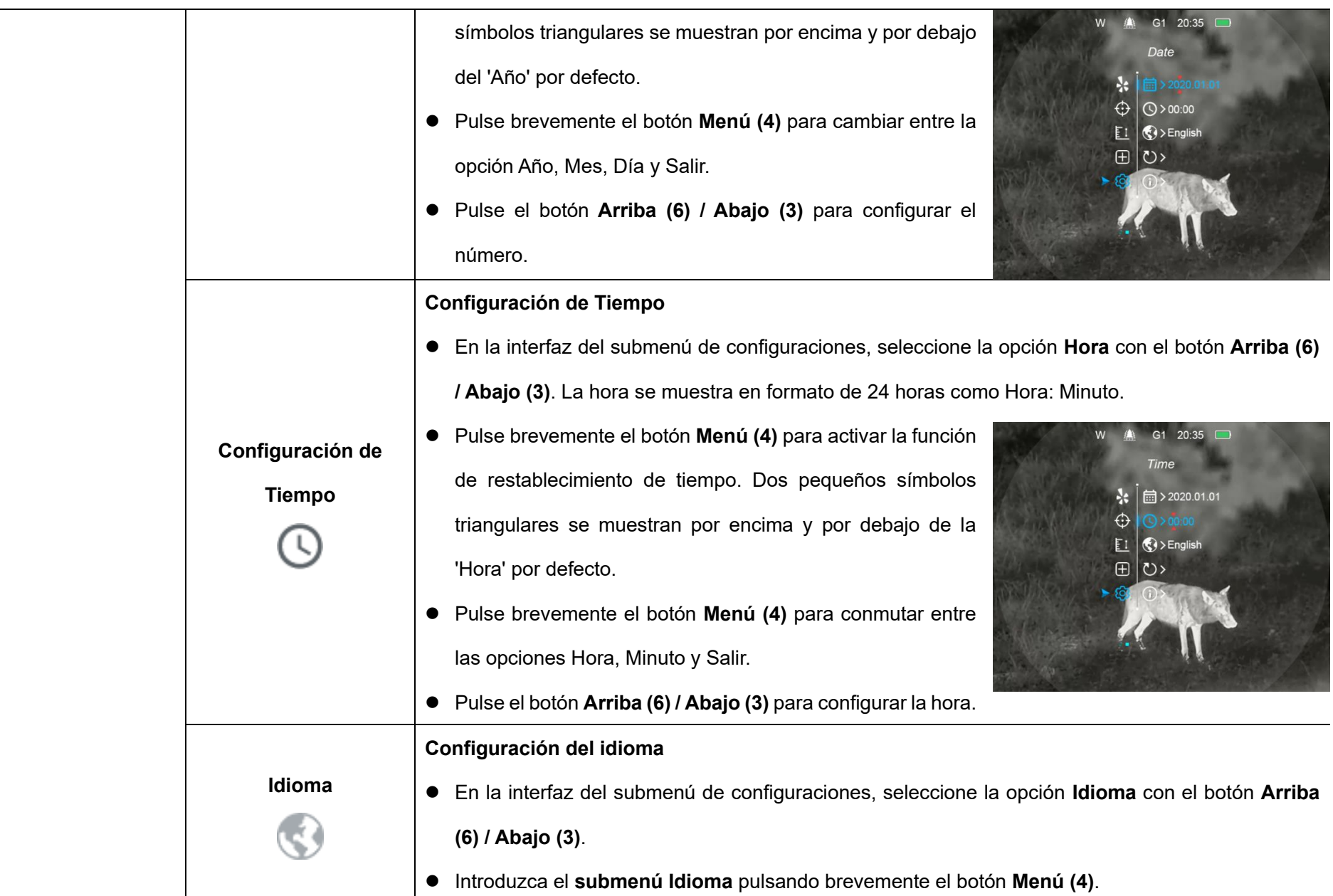

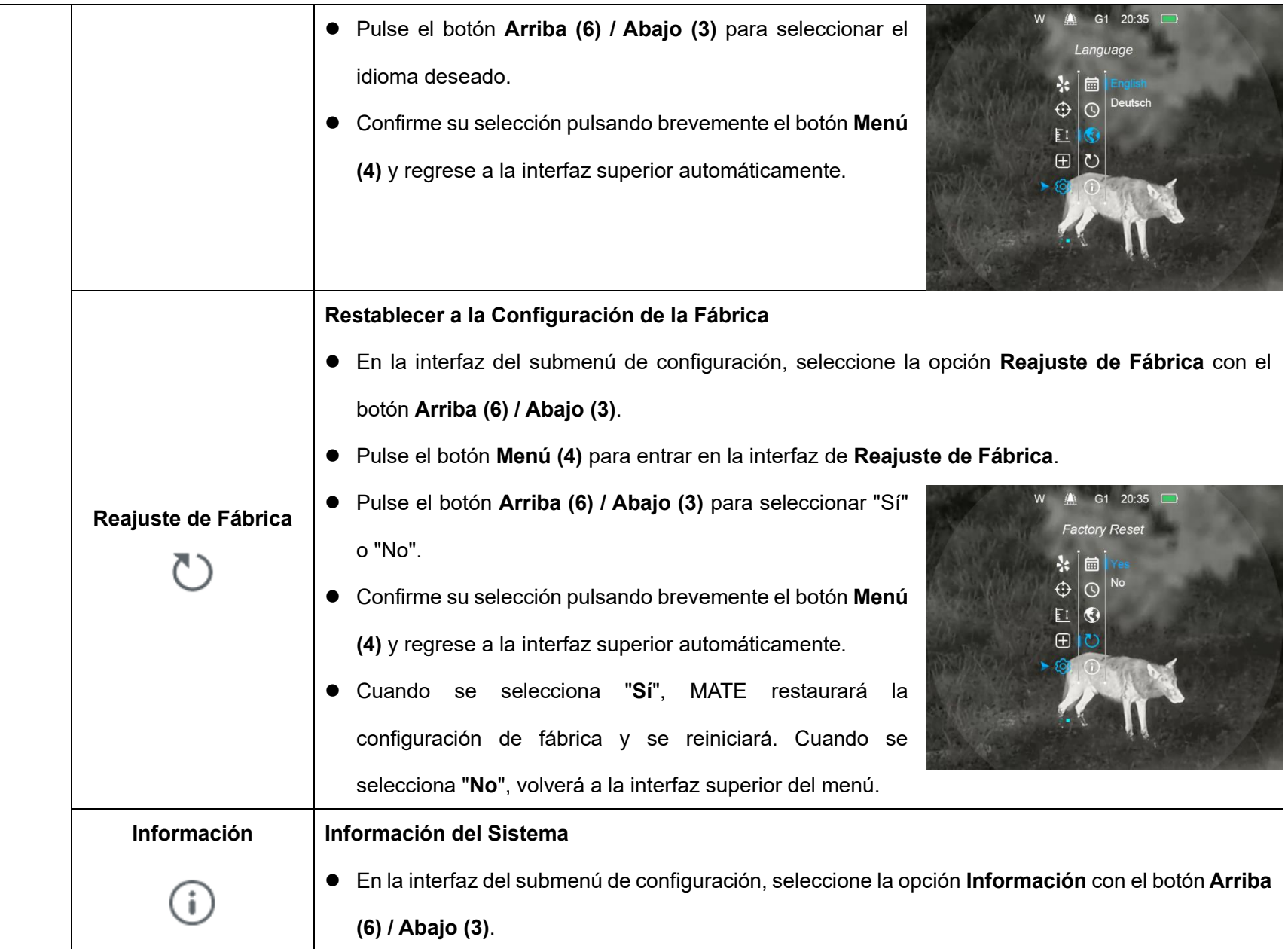

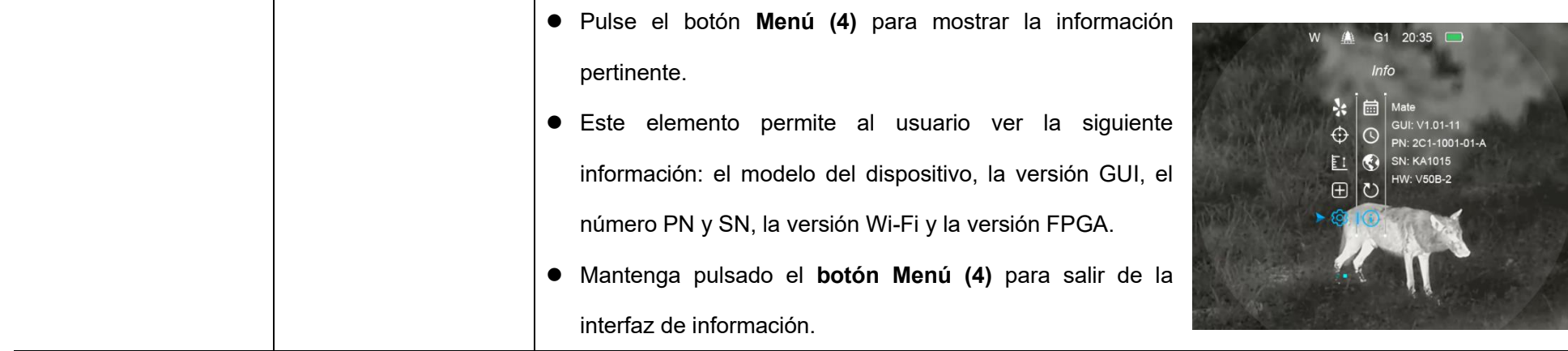

# **14 Función de Notificación de Alcance**

La función de notificación de alcance se utiliza para determinar si el animal está dentro de su alcance.

- ⚫ En la pantalla de inicio, mantenga pulsado el botón **Arriba (6)** durante 3 segundos para ingresar a la interfaz de notificación de alcance.
- Podrá ver lo siguiente en la pantalla: Dos barras de medición, Distancia, Tipo de animal, Altura del animal.
- ⚫ Hay cinco objetos de referencia preestablecidos:
	- **Liebre** distancia 100 m, altura 0,2 m
	- **Lobo**  distancia 100 m, altura 0,4 m
- **Jabalí**  distancia 100 m, altura 0,9 m
- **Ciervo**  distancia 100 m, altura 1,7 m
- **Personalizado** distancia 100 m, altura 1,0 m
- ⚫ Apuntando al objetivo, si el animal objetivo está dentro de las barras de medición, indica que el animal está dentro del alcance establecido.
- En la interfaz de notificación de alcance de disparo, pulse el botón **Abajo (3)** para cambiar el tipo de objetivo.
- Puede cambiar la configuración predeterminada

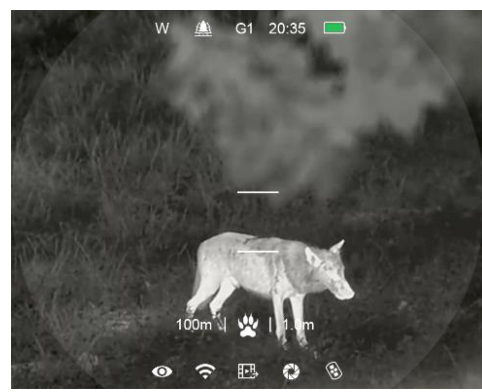

(incluida la distancia o la altura del animal) en el menú principal.

● Salga de la interfaz de notificación de alcance manteniendo pulsado el botón **Arriba (6)**.

# **15 Función Wi-Fi**

La serie MATE tiene un módulo Wi-Fi incorporado, que permite que el dispositivo se conecte de forma inalámbrica a dispositivos externos como teléfonos inteligentes.

- ⚫ Mantenga pulsado el botón **Menú (4)** para acceder al Menú Principal.
- ⚫ Active / desactive la función Wi-Fi pulsando brevemente el botón **Menú (4)**.
- Recupere la señal Wi-Fi llamada "XXXXX xxxxxxx" con un dispositivo externo como un teléfono inteligente, donde **XXXXX** representa el modelo y **xxxxxxx** representa el código SN del dispositivo.
- ⚫ Seleccione el Wi-Fi, e introduzca la contraseña en el dispositivo móvil para configurar la conexión. La contraseña inicial es 12345678.
- Cuando la conexión Wi-Fi está conectada con éxito, se puede controlar el dispositivo a través de la APP InfiRay Outdoor.

### **Configuración del Nombre y la Contraseña de Wi-Fi**

La serie MATE permite a los usuarios cambiar el nombre y la contraseña del dispositivo Wi-Fi en la APP **InfiRay Outdoor**.

⚫ Después de que el dispositivo esté conectado al dispositivo móvil,

localice y haga clic en el icono '**Configuración'** {O} en la pantalla de imagen de **InfiRay Outdoor** para entrar en la interfaz de

**Configuración**.

⚫ En el cuadro de texto, ingrese y envíe el nuevo nombre de Wi-Fi (SSID) y la contraseña.

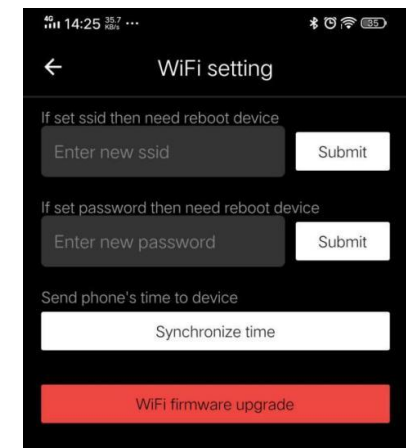

- ⚫ Necesita reiniciar el dispositivo para tomar el nuevo efecto de nombre y contraseña.
- De lo contrario, al hacer clic en la opción sincronizar hora en la interfaz de configuración, se puede sincronizar la hora en el MATE con el dispositivo móvil.

**Nota:** Cuando se restaura los ajustes de fábrica, el nombre de Wi-Fi, la contraseña y la hora del sistema se restauran a los ajustes predeterminados de fábrica.

## **16 Instalación del Paquete de Baterías**

La serie MATE está equipada con un banco de energía profesional: el paquete de baterías IBP-4 InfiRay (15) en el paquete, que es resistente a los impactos, impermeable y liviano, lo que lo hace perfecto para uso en exteriores.

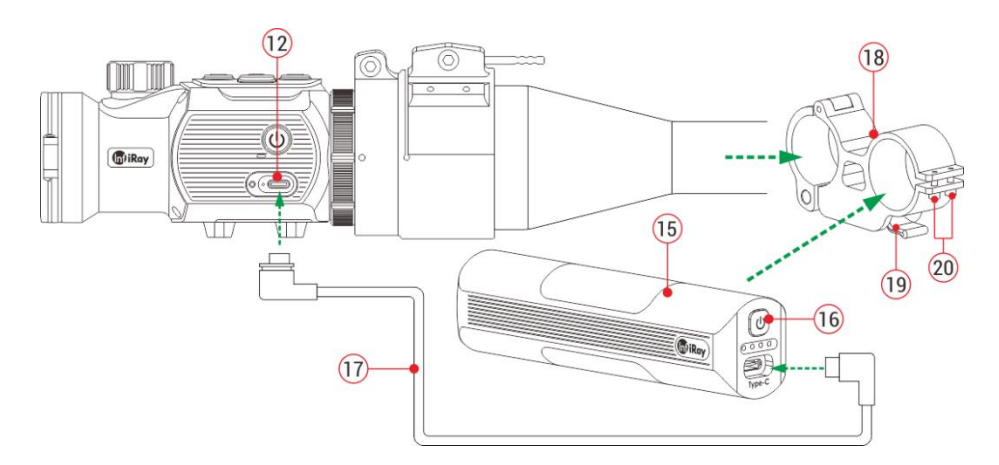

- ⚫ Fije el paquete de baterías IBP-4 InfiRay **(15)** al anillo más pequeño del accesorio adaptador **(18)** en el paquete, y apriete los tornillos **(20)** con la llave de tuerca hexagonal (S = 2 mm).
- ⚫ Instale el accesorio adaptador **(18)** con el paquete de baterías IBP-4 InfiRay **(15)** en su visor diurno. Cierre la palanca **(19)** en el accesorio adaptador para bloquear el accesorio.
- El accesorio es adecuado para la mayoría de los visores diurnos con un

diámetro de barril de 30 mm.

- ⚫ Después de la instalación, inserte el cable de datos **(17)** en el puerto de Tipo C **(12)** de MATE y el paquete de batería.
- ⚫ Una vez conectado, el paquete de baterías cargará automáticamente el MATE.
- ⚫ Pulse el botón de Encendido **(16)** del paquete de batería para comprobar la potencia restante del paquete de batería. Para los detalles, por favor, refiérase al manual del paquete de baterías IBP-4 InfiRay.

### **Reglamento de Seguridad**

- ⚫ Utilice el cargador estándar para evitar que el paquete de baterías se dañe.
- ⚫ Está prohibido exponer el paquete de baterías en el entorno de alta temperatura a más de 60 ºC.
- Está prohibido prender fuego y quemar la batería.
- ⚫ La capacidad de la batería disminuye cuando se opera a una temperatura ambiental fría. Esto no es una falla y ocurre por razones técnicas.

# **17 Remote Control**

El módulo de botón MATE puede retirarse del MATE e instalarse en cualquier posición de la pistola con su propio accesorio como control remoto.

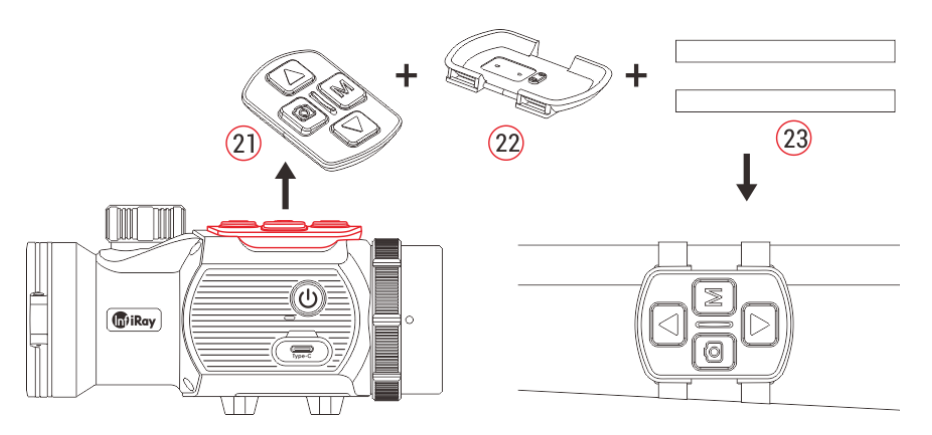

- ⚫ Retire el módulo de botón **(21)** de la unidad MATE.
- ⚫ Instale el módulo de botón **(21)** en la base **(22)** suministrada con el paquete.
- ⚫ Enrosque las dos correas mágicas **(23)** en la base **(22)** y fije el módulo en la posición adecuada de su pistola.
- A continuación, se puede controlar el MATE de forma remota.
- El control remoto tiene una batería incorporada que se puede utilizar de forma continua durante más de 30 días.

⚫ Si la batería se agota, vuelva a conectar el módulo de botón **(21)** al MATE y cárguelo automáticamente a través del pasador pogo.If the battery runs out, reattach the button module (21) to the MATE and charge it automatically via the pogo pin.

## **18 Actualización e InfiRay Outdoor**

Con el fin de mejorar continuamente el rendimiento del producto y proporcionar una mejor experiencia de usuario, el programa de software, así como los parámetros del dispositivo se actualizará constantemente. Los usuarios pueden acudir al sitio web oficial [\(www.infirayoutdoor.com\)](http://www.infirayoutdoor.com/) para descargar y actualizar.

La serie MATE admite la tecnología de aplicaciones InfiRay Outdoor, que puede transmitir la imagen a través de Wi-Fi desde su visor a un teléfono inteligente o tableta y actualizar el programa.

Descargue e instale la app InfiRay Outdoor desde el sitio web oficial [\(www.infirayoutdoor.com\)](http://www.infirayoutdoor.com/) y app store, o escanee el código QR a

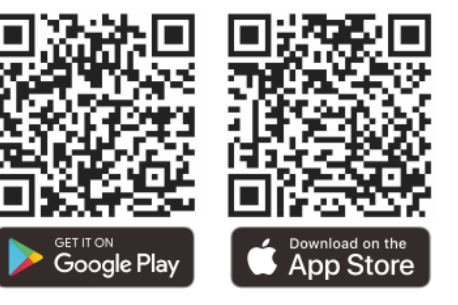

#### continuación para descargarlo directamente.

# **19 Inspección Técnica**

Se recomienda una inspección técnica del dispositivo antes de su uso.

- Compruebe la apariencia externa del dispositivo (no debe haber grietas en la carcasa).
- Compruebe el estado de la lente y el ocular (no debe haber grietas, manchas grasosas, suciedad u otros depósitos)
- Compruebe el estado de la batería recargable (debe cargarse) y los contratos eléctricos (no debe haber presencia de sales u oxidación).

# **20 Mantenimiento**

El mantenimiento debe llevarse a cabo al menos dos veces al año y consistir en las siguientes acciones.

⚫ Limpie la superficie de las piezas de metal y plástico para eliminar el

polvo y la suciedad con un paño de algodón. La grasa de silicona se puede utilizar para el proceso de limpieza.

- ⚫ Limpie los contactos eléctricos y las ranuras de la batería en el dispositivo utilizando un disolvente orgánico no graso.
- ⚫ Compruebe la superficie de vidrio del ocular y la lente. Si es necesario, elimine el polvo y la arena de la lente (es perfecto para usar un método sin contacto). Utilice una herramienta de limpieza especializada y disolvente para limpiar las superficies ópticas.

# **21 Solución de Problemas Generales**

La tabla enumera todos los problemas que pueden ocurrir al operar el dispositivo. Realice las comprobaciones recomendadas y los pasos de solución de problemas en el orden que se muestra en la tabla. Si hay defectos que no se enumeran en la tabla o si es imposible repararlos usted mismo, póngase en contacto con nosotros lo antes posible. La demolición privada está estrictamente prohibida.

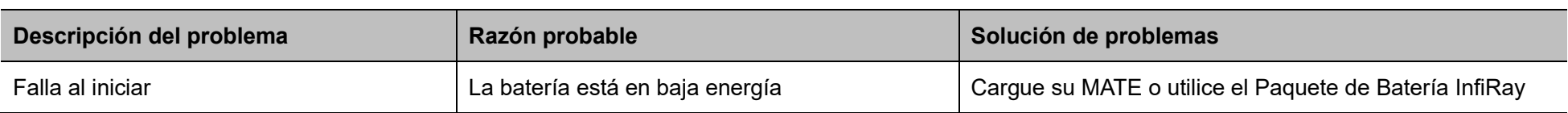

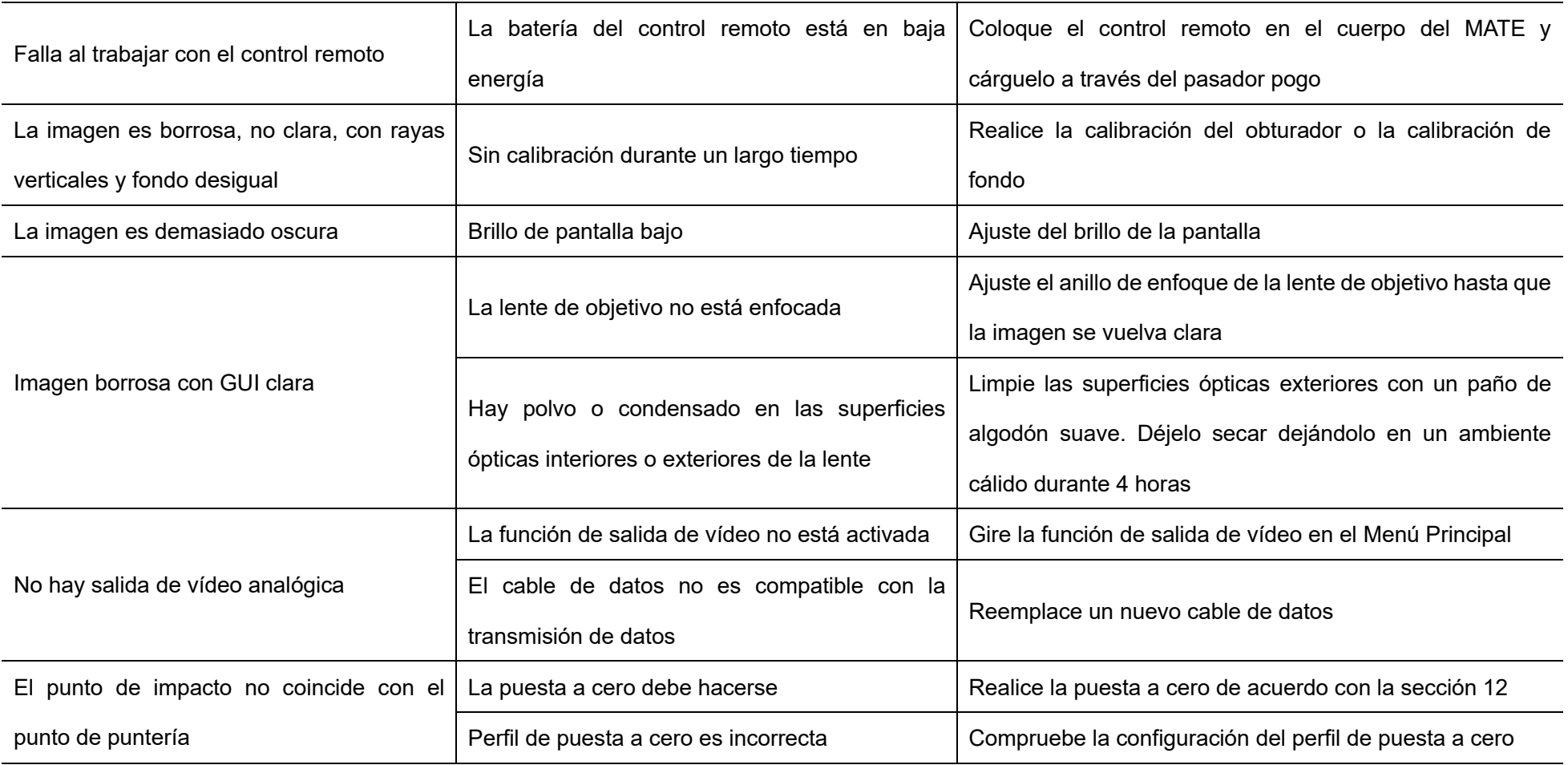

## **22 Informaciones Legal y Reglamentaria**

Rango de frecuencia del módulo transmisor inalámbrico:

**Bluetooth: 2,402 - 2,480 GHz**

Potencia del módulo transmisor inalámbrico < 20 dBm

Nosotros declaramo que la serie de Mate de equipos de radio cumple con las Directivas 2014/53/UE y 2011/65/UE.

### **Declaración de la FCC**

**ID de FCC: 2AYGT-2K-00**

#### **Requisitos de etiqueta**

Este dispositivo cumple con la parte 15 de las Reglas de la FCC. La operación está sujeta a las siguientes dos condiciones: (1) Este dispositivo podría no causar interferencia nociva y (2) este dispositivo debe aceptar cualquier interferencia recibida, incluida la interferencia que pueda causar una operación no deseada.

#### **Información al usuario**

Cualquier cambio o modificación que no sea aprobado expresamente por la parte responsable de la conformidad podría invalidar la autoridad del usuario para operar el equipo.

#### **CEM Clase A**

**Nota:** Este equipo se sometió a pruebas y cumple con los límites para un dispositivo digital de Clase A, de conformidad con la parte 15 de las Normas de FCC. Estos límites se diseñaron para ofrecer protección razonable contra interferencias perjudiciales cuando el equipo se utiliza en un entorno comercial. El equipo genera, utiliza y puede radiar energía de radiofrecuencia y, si no se instala ni utiliza de conformidad con el manual de instrucciones, podría provocar interferencias perjudiciales a las comunicaciones por radio. Es probable que el funcionamiento de este equipo en una zona residencial cause interferencias perjudiciales, en cuyo caso el usuario deberá corregir la interferencia por su propia cuenta.

Para cumplir con los requisitos de exposición a RF, se debe mantener una distancia de separación mínima de 0,00 cm entre el cuerpo del usuario y el teléfono, incluida la antena.